# **FUNZIONI ATTIVE SOLO CON LA MOTHERBOARD**

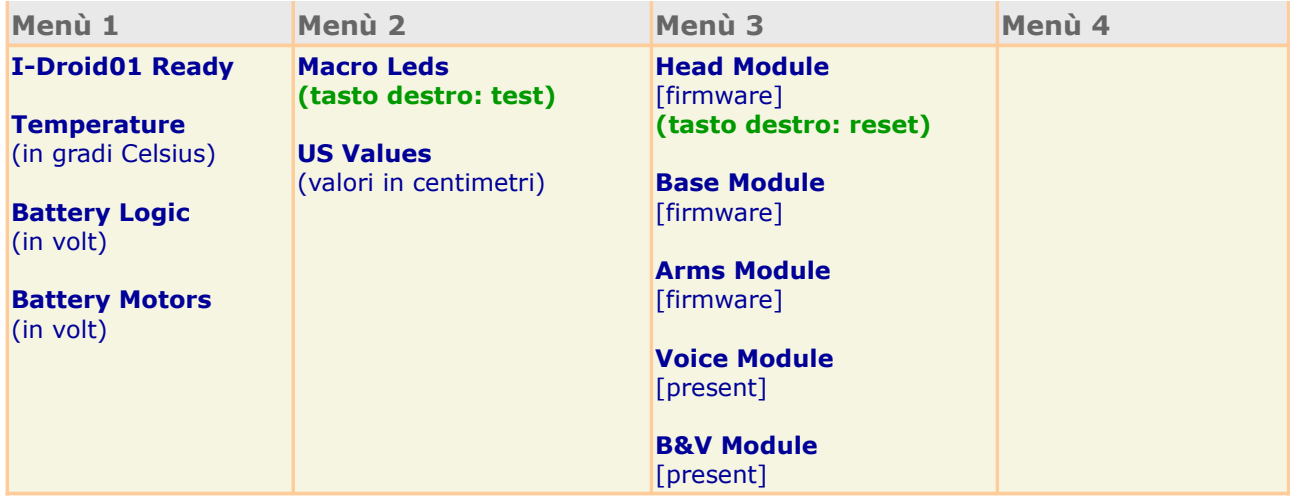

# **FUNZIONI ESTESE CON LA BRAIN&VISION - LINUX2.4 VERSIONE 1.5**

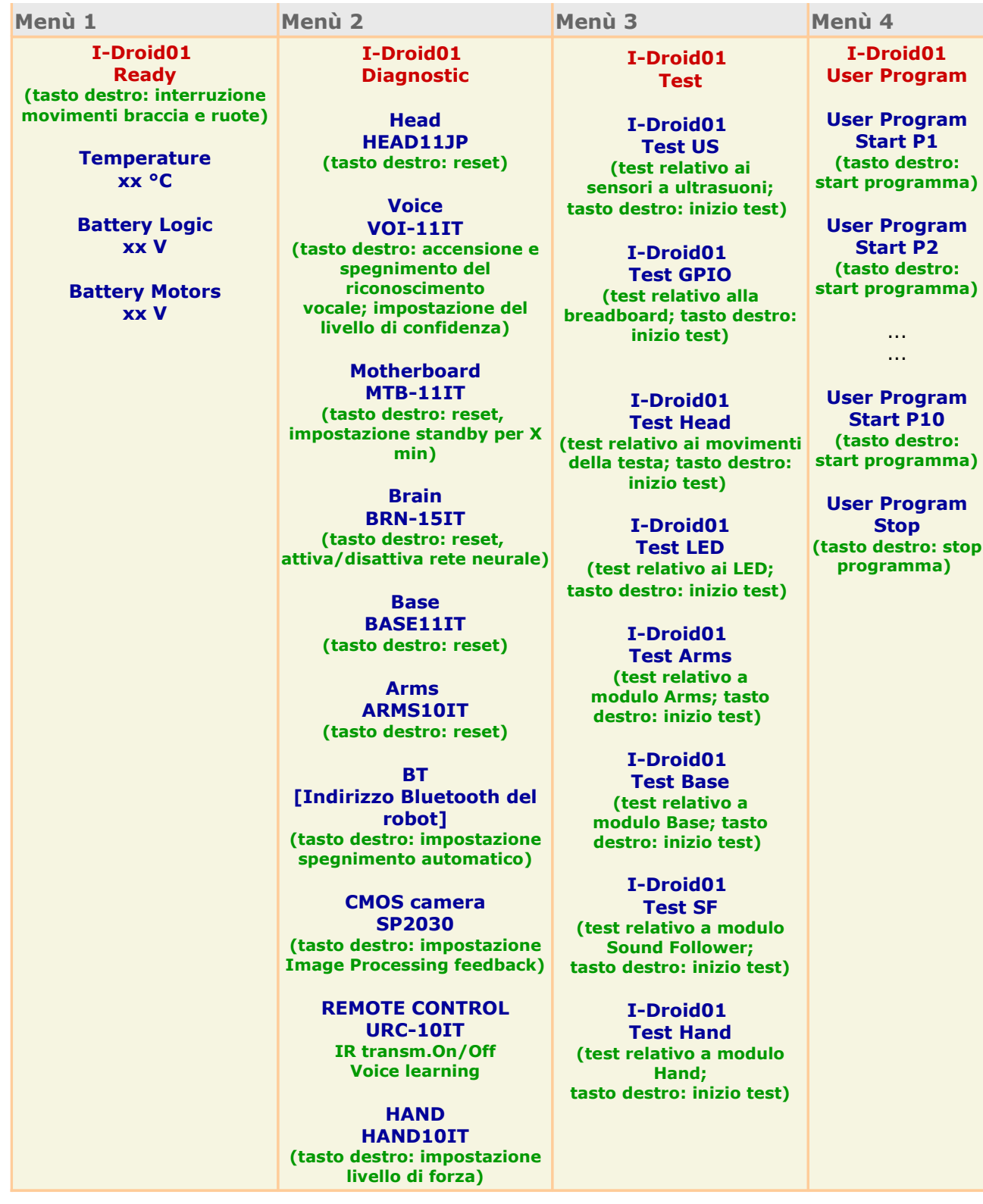

### **I-droid01 Ready**

- **I-droid01 Ready**: è la scritta presente normalmente sul display; premendo il tasto destro viene interrotto il movimento delle braccia e della base.
- **Temperature**: visualizza sul display la temperatura espressa in gradi Celsius.
- **Battery Logic:** mostra la tensione della logica.
- **Battery Motors**: mostra la tensione dei motori.

#### **I-droid01 Diagnostic**

- **Head**: mostra il firmware della scheda. Premendo il tasto destro viene resettata la scheda (la testa fa su giù sinistra centro).
- **Voice**: mostra il firmware della scheda. Premendo il tasto destro è possibile selezionare il livello di confidenza o disattivare il riconoscimento vocale. Il livello di confidenza serve per impostare le 'capacità uditive' del robot. E' possibile scegliere tra 5 diversi livelli di confidenza che vanno da 0 a 4; il livello 0 è quello meno selettivo, il livello 4 è il più selettivo; impostando il livello 0 il robot riconosce più facilmente le parole ma aumenta la possibilità che riconosca parole sbagliate; il livello di default è 3.
- **Motherboard**: mostra il firmware della scheda. Premendo il tasto destro è possibile selezionare il tempo di inattività dopo il quale scatta lo standy automatico; è possibile selezionare 5 diversi tempi di standby: 10, 20, 30, 40, 50 minuti; il robot può essere riattivato dallo standy nello stesso modo con cui si risveglia: fischio/battimani o connettendosi tramite bluetooth. Di default lo standby automatico è disattivato; l'impostazione è permanente e viene mantenuta anche a robot spento.
- **Brain**: mostra il firmware della scheda. Premendo il tasto destro è possibile attivare/disattivare la rete neurale che per default è attivata.
- **Base**: mostra il firmware della scheda. Premendo il tasto destro viene resettata la scheda (il bacino si alza e si abbassa)
- **Arms**: mostra il firmware della scheda. Premendo il tasto destro viene resettata la scheda (le braccia si abbassano)
- **BT**: mostra l'indirizzo bluetooth del robot. Premendo il tasto testo si può selezionare la disconnessione automatica del Bluetooth quando il robot viene mandato a dormire tramite il comando vocale "vai a dormire" del wordset 2; se la disconessione automatica è attivata, PC control o Mobile Control, se connessi, vengono disconnessi automaticamente quando il robot viene mandato a dormire; su PC, a seconda dei driver bluetooth utilizzati, PC Control potrebbe non accorgersi della disconnessione e rimanere bloccato. In tal caso chiudere e riavviare il programma. Se la disconessione automatica non è attivata non è possibile mandare il robot a dormire se PC control o Mobile Control sono connessi; la disconnessione automatica può essere attivata con il tasto destro alla voce BT del menu Diagnostic: "BT Auto Discon. ON" significa che la disconnessione automatica è attivata, "Auto Discon. OFF" significa che la disconnessione automatica non è attivata; Di default la disconnessione automatica non è attivata. L'impostazione della disconnessione automatica è permanente e viene mantenuta anche a robot spento.
- **CMOS camera**: premendo il tasto destro è possibile selezionare il modo di invio delle immagini processate dalla Brain&Vision al PC Control e al Mobile Control durante l'attivazione del comportamento "segui visione" o l'esecuzione di un "programma utente"; "IP Feedback ON" significa che vengono inviate immagini processate, "IP feedback OFF" significa che vengono inviate immagini non processate (dove IP sta per Image Processing); di default vengono inviate immagini processate;l'impostazione del modo di invio delle immagine è permanente e viene mantenuta anche a robot spento.
- **REMOTE Control**: Impostando "IR transmit" su On o Off, si attiva o disattiva l'invio dei

primi 11 codici IR in seguito al comando vocale "comando" + "numero" dove numero è compreso tra 0 e 10. Selezionando "Voice learning" parte la procedura per l'addestramento dei primi 11 codici IR tramite comandi vocali. Una volta selezionato, le orecchie lampeggiano in attesa di sentire un numero compreso tra 0 e 10. Se, ad esempio, si dice "due!", il robot risponde con "OK!" e parte la procedura per l'apprendimento del codice 2: sul display compare "Learn cmd2 –Press akey!". Se si preme il tasto del telecomando IR che si vuole memorizzare nella posizione 2, il robot emette un bip ad indicare che ha ricevuto il codice e quindi chiede di premere nuovamente lo stesso tasto sul telecomando. Una volta ricevuta anche la seconda pressione dello stesso pulsante, il robot emette un secondo bip e scrive "Learning done!" ad indicare che la memorizzazione del codice 2 è andata a buon fine. A questo punto le orecchie lampeggiano nuovamente in attesa di un nuovo numero tra 0 e 10. Se non viene detto alcun numero o se si preme un tasto sul robot, la procedura di apprendimento viene annullata.

• **HAND**: mostra il firmware della scheda. Premendo il tasto destro è possibile selezionare il livello di forza di chiusura della pinza, tra sei valori.

#### **I-droid01 Test**

- **I-droid 01 Test US**: test di funzionamento dei sensori ad ultrasuoni; premendo il tasto destro si vedono dei numerini il cui valore dipende dalla presenza/assenza/distanza di oggetti posti davanti al maruspio.
- **I-droid 01 Test GPIO**: test di funzionamento delle porte 'Input Output Generl Purpose' poste sul marsupio. Premendo il tasto destro il display mostra una sequenza di cifre: le prime quattro sono relative alle informazioni provenienti dai GPIO digitali (possono perciò essere pari a 0 nel caso di valore 'basso' o pari a 1 in caso di valore 'alto'); il resto della sequenza, invece, si riferisce agli ingressi analogici e mostra due numeri (uno per l'input 1 e l'altro per l'input 2). Essi possono variare da 0 a 255 e rappresentano il valore fornito dagli ingressi analogici.
- **I-droid 01 Test Head**: test di funzionamento del modulo Head: premendo il tasto destro viene eseguita una sequenza di movimenti della testa (i movimenti sono descritti sul display).
- **I-droid 01 Test Led**: test di funzionamento dei led della testa: premendo il tasto destro vengono accesi e spenti in sequenza tutti i led della testa.
- **I-droid 01 Test Arms**: test di funzionamento della scheda Arms: premendo il tasto destro viene eseguita una sequenza di movimenti del braccio sinistro e poi di quello destro (i movimenti sono descritti sul display). All'inizio del test vengono attivati/accesi gli eventuali tool montati sulle braccia e spenti/disattivati alla fine del test.
- **I-droid 01 Test Base**: test di funzionamento della scheda Base: premendo il tasto destro viene eseguita una sequenza di movimento delle ruote e del bacino (i movimenti sono descritti sul display).
- **I-droid 01 Test SF**: test di funzionamento della Sound Follower: premendo il tasto destro viene attivata / disattivata la Sound Follower (i movimenti della desta sono descritti sul display).

### **I-droid01 User Program**

- **User Program Start P1:** premendo il tasto destro viene mandato in esecuzione il programma utente n°1 residente nella memoria della Brain&Vision (scritto in c-like)
- **User Program Start P2:** premendo il tasto destro viene mandato in esecuzione il programma utente n°2 residente nella memoria della Brain&Vision (scritto in c-like)
- **. . .**
- **. . .**
- **User Program Start P9:** premendo il tasto destro viene mandato in esecuzione il programma utente n°9 residente nella memoria della Brain&Vision (scritto in c-like)
- **User Program Start P10:** premendo il tasto destro viene mandato in esecuzione il programma utente n°10 residente nella memoria della Brain&Vision (scritto in c-like)
- **User Program Stop**: questa voce è visualizzabile solo quando è in esecuzione un programma; premendo il tasto destro il programma in esecuzione viene interroto.

## **MESSAGGI DIAGNOSTICI VISUALIZZATI SUL DISPLAY**

Il display visualizza automaticamente dei messaggi diagnostici ogni volta che viene rilevato una situazione interna che potrebbe compromettere il perfetto funzionamento del robot.

- **Alert Logic Low**: le batterie dell'elettronica sono scariche o quasi (verso i 3.5V)
- **Alert Motors Low**: le batterie dei motori sono scariche o quasi (verso i 6V)
- **I2C Error**: problema di comunicazione tra le varie schede: è dovuto a qualche cavo non ben inserito oppure a disturbi provocati dai motori, solitamente i motori del collo e della testa; i disturbi dei motori possono essere ridotti intrecciando i loro cavi di alimentazione e facendoli passare attraverso delle rondelle di metallo (che fungono da toroidi).
- **OS Starting**: sistema operativo in fase di caricamento; il messaggio rimane stampato sul display all'infinito. Le cause sono differenti e variano a seconda del fase di montaggio in cui si manifestano:
	- montaggio fino a Motherboard (fascicolo 28): il problema può essere causato dall'oscillatore della Motherboard che funziona male e in tal caso bisogna sostituire la scheda
	- montaggio fino alla Brain&Vision (fascicolo 52): dopo l'installazione del kernel Linux è normale che per le prime accensioni il messaggio venga visualizzato a lungo (fino a 1 minuto, ma solo per le prime accensioni); se il robot si blocca all'infinito si questo messaggio, la causa può essere dovuta all'installazione del sistema operativo Linux fatta male (provare a rifarla), oppure ad un problema di contatti tra la scheda B&V e la Motherboard (provare ad inserirla bene), oppure ad una alimentazione insufficiente (che è la causa più diffusa).
	- montaggio fino al modulo ARMS (fascicolo 68): la causa può essere il modulo Base non inserito correttamente fino in fondo sulla Motherboard, oppure a connessioni errate o difettose sul modulo ARMS. Su questo modulo infatti ci sono "diramazioni" per il bus I2C che vanno verso la breadboard (sul connettore a 10 poli, GPIO) e verso i tool dx/sx (i due connettori a 5 poli, L-TOOL e R-TOOL). Se a causa di un errore dell'utente o di un difetto di produzione una linea I2C si trova ad essere in corto-circuito con un altro cavo, il BUS di comunicazione non potrà funzionare e quindi la scritta "OS Starting..." rimarrà all'infinito. Chi dovesse avere questo problema, potrebbe provare a staccare i connettori GPIO, L-TOOL e R-TOOL e verificare quando il problema scompare. Una volta identificato a quale connettore è legato il problema, l'utente può indagare sulle connessioni (sulle braccia nel caso il problema sia legato a L-TOOL e/o R-TOOL oppure nel marsupio se il problema e' legato a GPIO).
- **Can't start BT**: il modulo Bluetooth non può essere attivato; le cause possono essere svariate: il modulo non funziona (controllare che la sua lucina verde si accenda), tensione dell'elettronica bassa, problemi di comunicazione nel bus I2C come spiegato sopra.
- **Can't sleep**: quando I-D01 è collegato via bluetooth al PC o Cellulare non può andare a dormire e se gli si dà il comando reagisce scrivendo il messaggio 'can't sleep'. E' possibile cambiare questa impostazione utilizzando la funzione da tastierino Diagnostic --> BT come spiegato sopra.
- **[NomeModule] na**: il modulo specificato non è stato trovato; significa che non c'è oppure è stato collegato male. Ad esempio quando si verifica l'evento Can't start BT, scorrendo le voci del menù Diagnostic compare la scritta 'BT na'. A volte succede che la testa si spegne e non reagisce più a nessun comando, in tal caso compare la scritta 'Head na'. Le cause possono essere connettori che non fanno ben contatto, batterie della logica scariche, problemi I2C o componenti difettosi.
- **BASE stalled**: i motori delle ruote e/o del bacino sono stati bloccati; il problema è da

ricercare nella scatole degli ingranaggi che nono sono state assemblate e/o lubrificate bene provocando attrito durante il movimento. Per maggiori informazioni sui problemi della scheda Base vedi qui.

• **ARMS stalled**: i motori delle braccia sono stati bloccati; il problema è da ricercare nelle scatole motore che non sono state assemblate e/o lubrificate bene provocando attrito durante il movimento. Per maggior informazioni sui problemi della scheda Arms vedi qui.